## **Änderung der Daten im Profil**

Über "Mein Profil" haben Sie Zugriff auf Ihre angegebenen Daten.

1. Gehen Sie über die Startseite oder die obere Leiste auf den Button "Mein Profil".

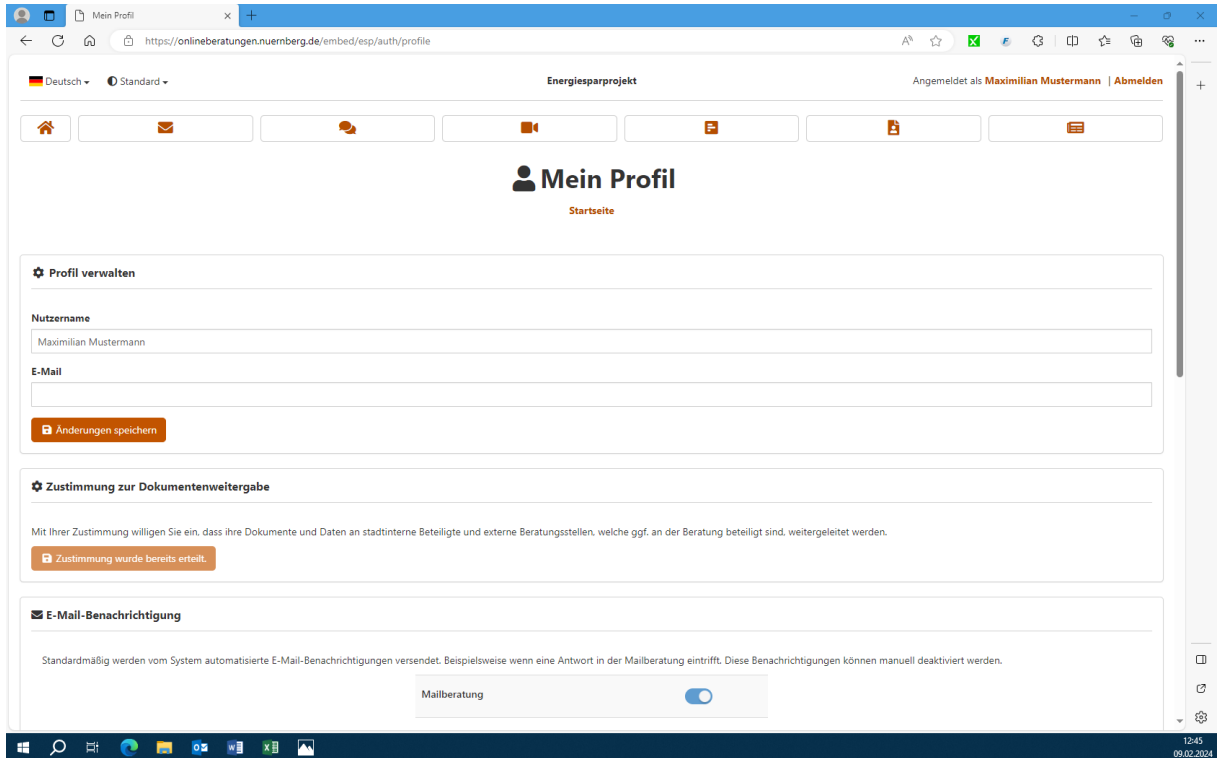

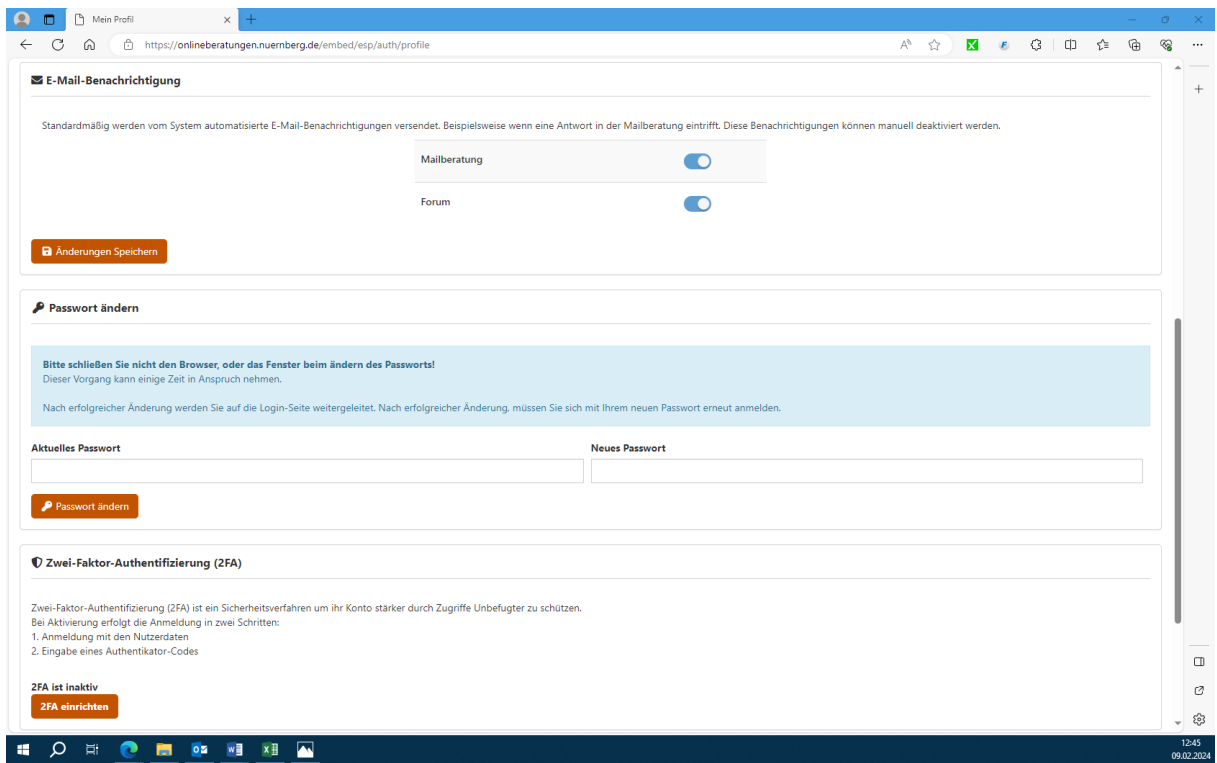

2. Über Ihr Profil können Sie eine Mailadresse hinzufügen, Ihren Nutzernamen oder ihr Passwort ändern und angeben, über welche Plattform Sie bei neuen Nachrichten informiert werden möchten.